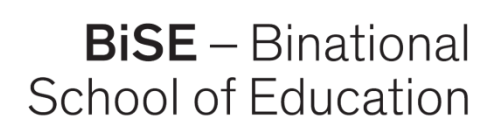

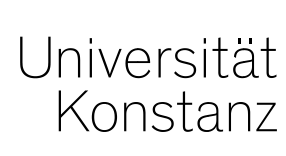

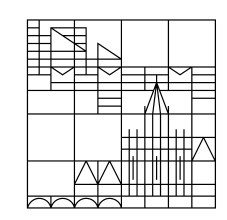

# **Fokus: Bring Your Own Device Lernmaterialien interaktiv gestalten**

#### **Media4Teachers**

19.04.2022, Anja Beuter

Bild 1: stem-4L unsplash.com

In Kooperation mit:

Pädagogische Hochschule Thurgau.

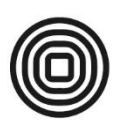

Lehre Weiterbildung Forschung

# **Inhalte heute**

**Lernmaterialien interaktiv gestalten – für den Bring Your Own Device - Ansatz**

- **1. Herzlich Willkommen!**
- **2. Theoretische Grundlagen**

#### **3. Praktische Umsetzung**

- QR-Codes generieren
- Möglichkeiten des Einsatzes von QR-Codes
- Beispiele für den Einsatz mit jeweiliger App

#### **4. Offene Fragen**

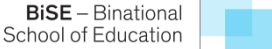

# **Zu welcher der folgenden Gruppen gehören Sie?**

#### **Studierende Bachelor of Education** A

- **Studierende Master of Education** B
- Studierende Wirtschaftspädagogik  $\mathsf{C}$

#### Lehrende D

### **Plickers**

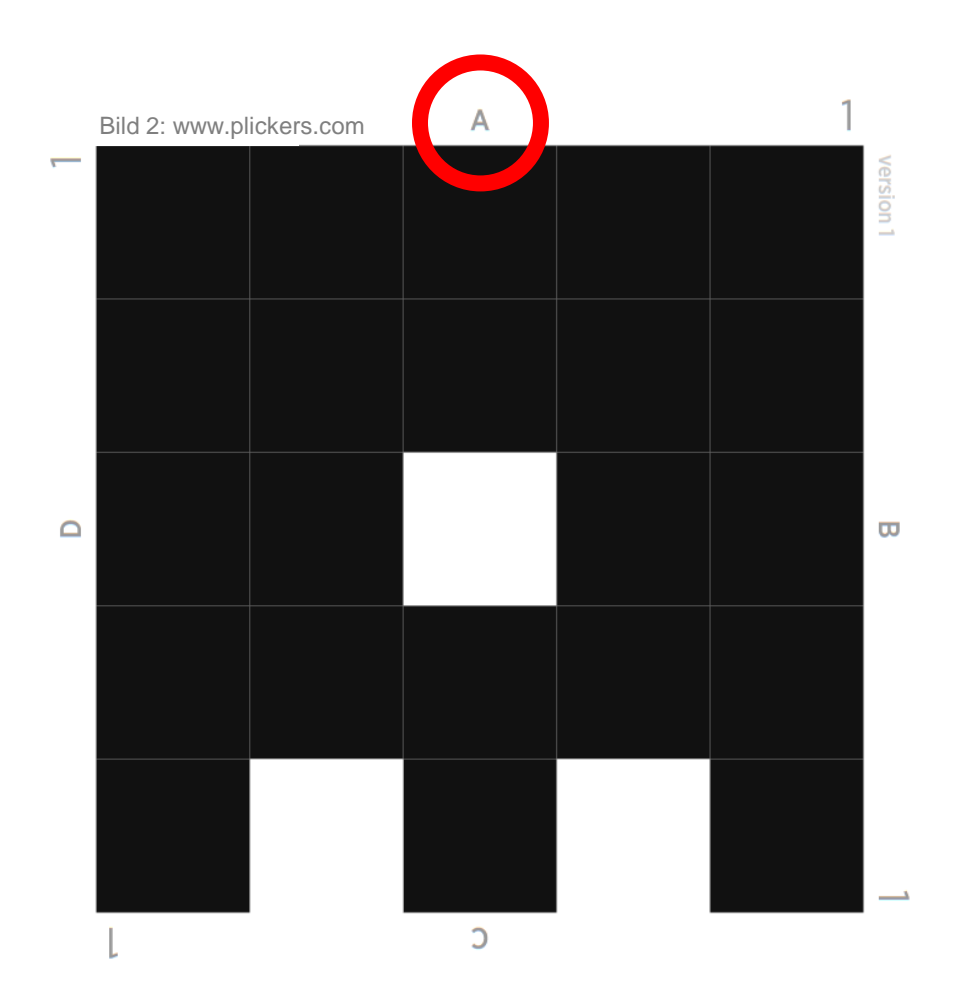

**Universität Konstanz / Pädagogische Hochschule Thurgau**

BiSE - Binational<br>School of Education

# **Exkurs zu Beginn: Plickers**

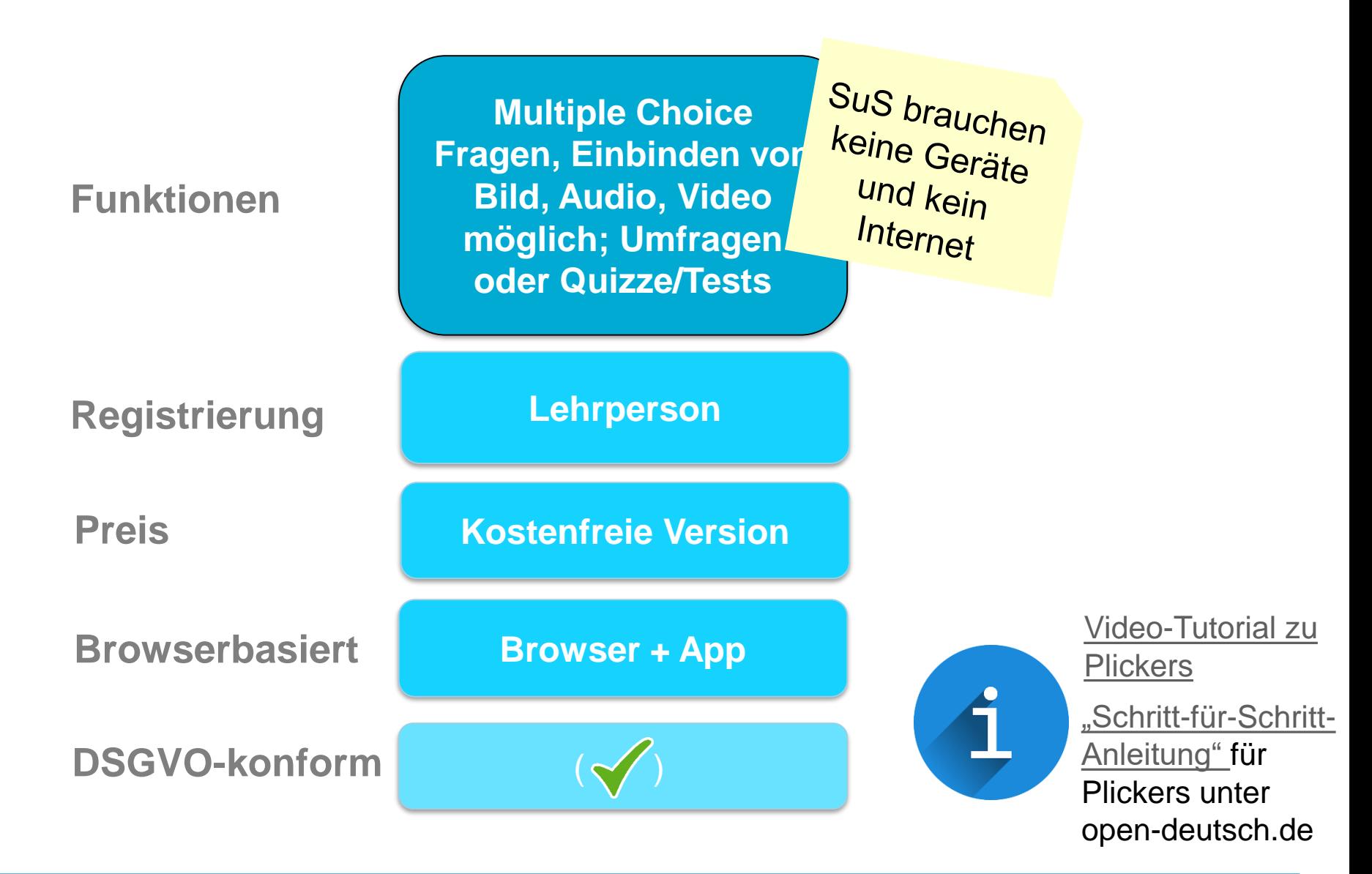

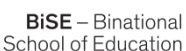

#### **Einsatz von QR-Codes**

Die vollständige Verwandlung der Insekten - Am Beispiel des Schwalbenschwanzes

Aufgabe 1: Schaue dir zunächst das Video an.

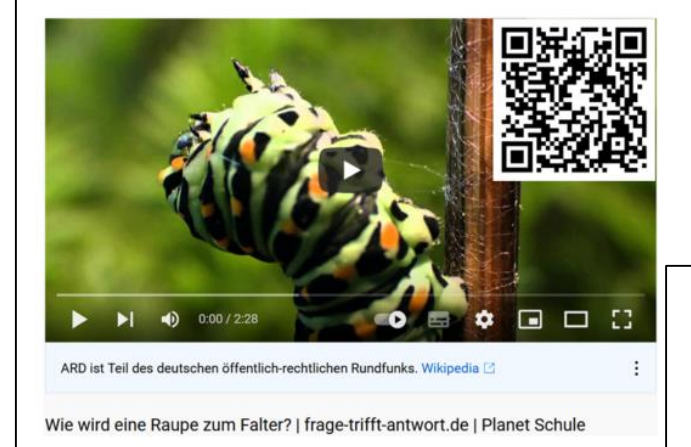

Bild 3: Screenshot Planet Schule, 2015.

THG Geschichte 10ML

26.10.2018

#### Abschied nehmen

Die Deportation der Juden in die Arbeits- und Vernichtungslager begann 1941. Den Genozid verschleierten die Nationalsozialisten mit dem Begriff "Endlösung".

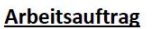

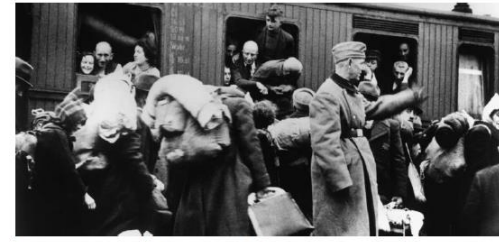

Deportation aus Bielefeld in den Tod, 13. Dezember 1941.

Analysiert die Auswirkungen der NS-Maßnahmen auf die Leben der jüdischen Opfer.

Q1: Edith Wolff berichtete nach 1945 vom Besuch eines älteren Ehepaares, dessen Kinder bereits ausgewandert waren:

Eines Tages, Ende Februar 1942, erschienen Herr und Frau Kleinberger bei uns abends zu 2 einem kurzen Besuch, um sich zu verabschieden - wie zu einer Reise. Sie teilten uns mit, dass sie noch ein sehr autes Abendessen zu sich nehmen wollten Sie hatten die Liste"

Bild 4: Screenshot Pölert, 2019.

# **Potentiale digitaler Medien im Unterricht**

#### **Die Tiefenstrukturen des Unterrichts**

"Qualität der Auseinandersetzung der Lernenden mit Lerninhalten oder die Art der Interaktion zwischen den handelnden Personen"

- **Classroom Management**
- **Kognitive Aktivierung** • **Konstruktive Unterstützung**

Quelle: Kunter und Trautwein, 2013, S. 65 + S. 77.

**7**

### **Potentiale digitaler Medien im Unterricht**

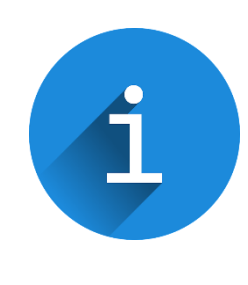

Videos zu den 12 Prinzipien [multimedialen](https://www.youtube.com/watch?v=R6yUsUkePVI) Lernens nach Richard Mayer.

Multimodalität und Multicodalität

Feedback zum Lernen

#### **Kognitive Aktivierung Konstruktive Unterstützung**

Angereicherte und immersive Lernumgebungen

> **BiSE** - Binational School of Education

Kommunikation und Kooperation

Personalisierung durch adaptive Lernmaterialien

Arbeit mit Lernobjekten

Quelle: Tulodziecki, Bardo, Grafe, 2021, S. 121 f.

# **Potentiale von QR-Codes im Unterricht**

#### **Umfrage**

# Welche digitalen Elemente können QR-Codes enthalten?

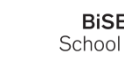

# **QR-Codes - Einsatzmöglichkeiten und Ziele**

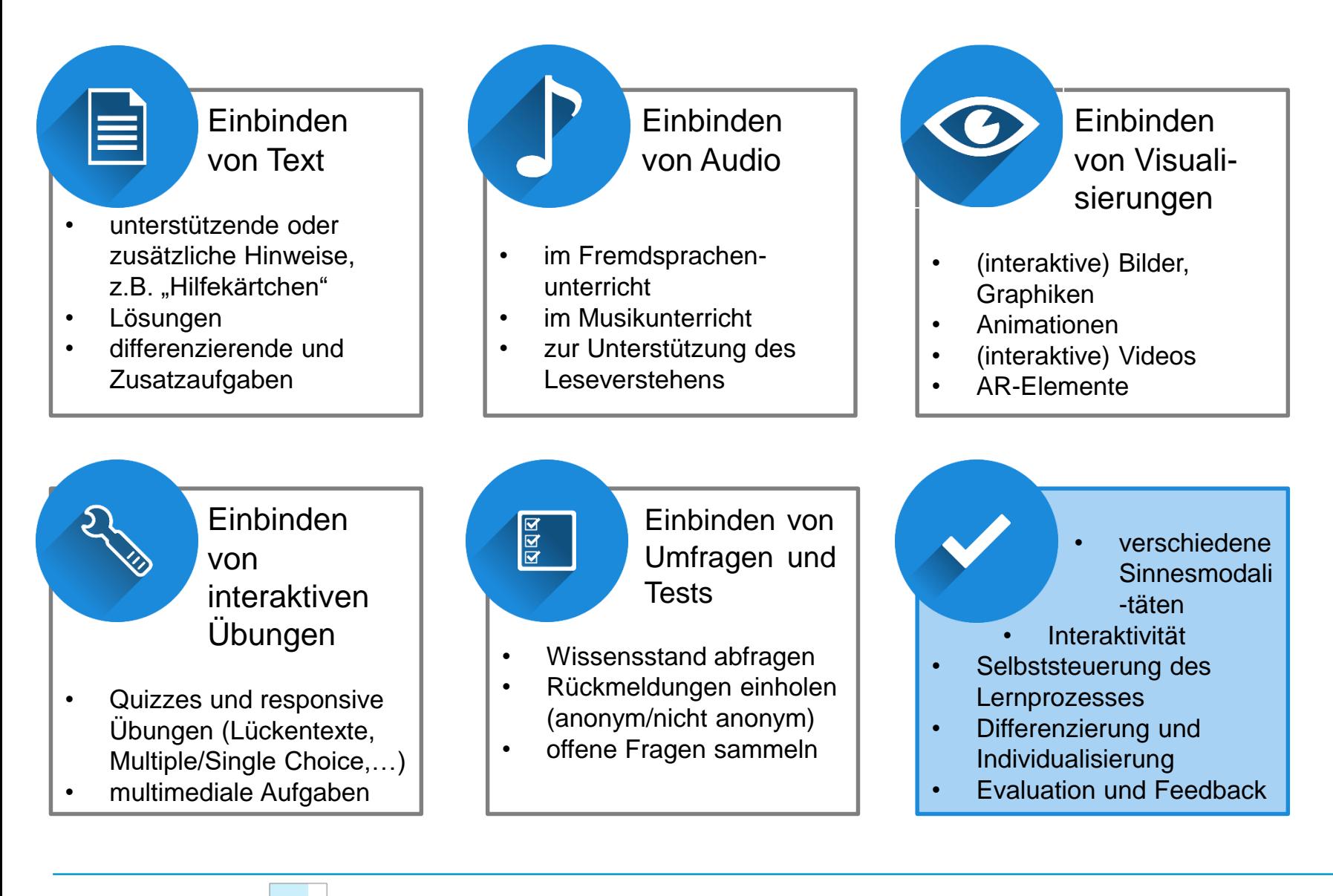

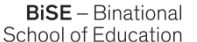

# **Fragestellungen für die Gestaltung des Lernmaterials**

…

**Welche Lernziele verfolge ich?** 

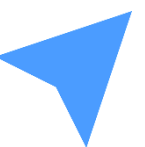

**Wie kann ich diese optimal erreichen? Können mich dabei digitale Elemente unterstützen?** 

**Welche Funktionen sollen die digitalen Elemente erfüllen?**

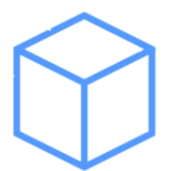

 $\bullet$ 

**Welche Rahmenbedingungen gibt es zu beachten?** Z.B.:

- Technische Aspekte, wie Internetverbindung
- Wie werden den SchülerInnen die Elemente zur Verfügung gestellt?
- Für wie lange werden die digitalen Elemente hinterlegt?

#### **QR-Codes generieren**

#### **Mircosoft Edge und Google Chrome:**

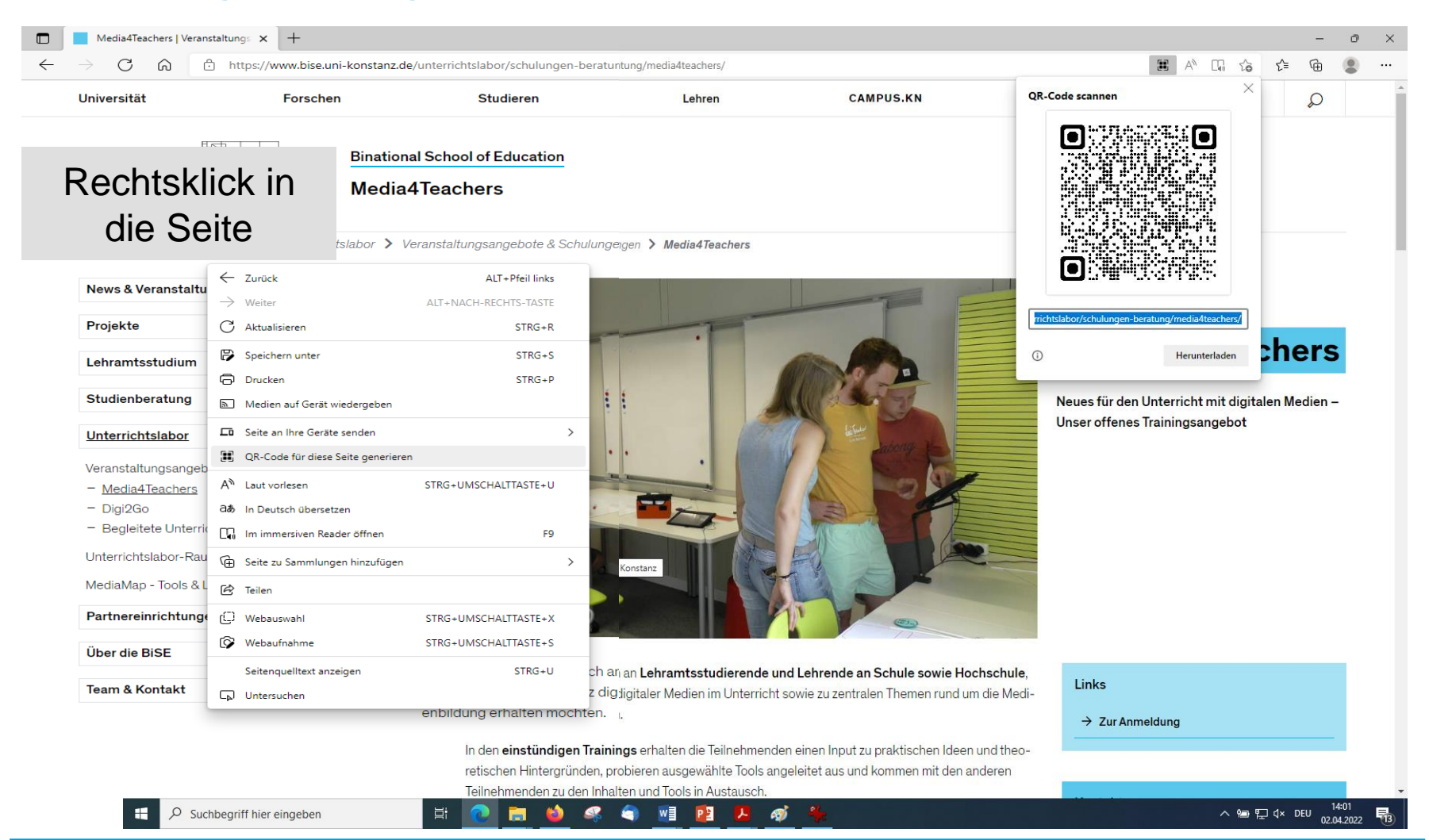

**12**

**BiSE** - Binational School of Education

#### **QR-Codes generieren**

#### **Firefox: über Add-on, z.B. "QR Code"**

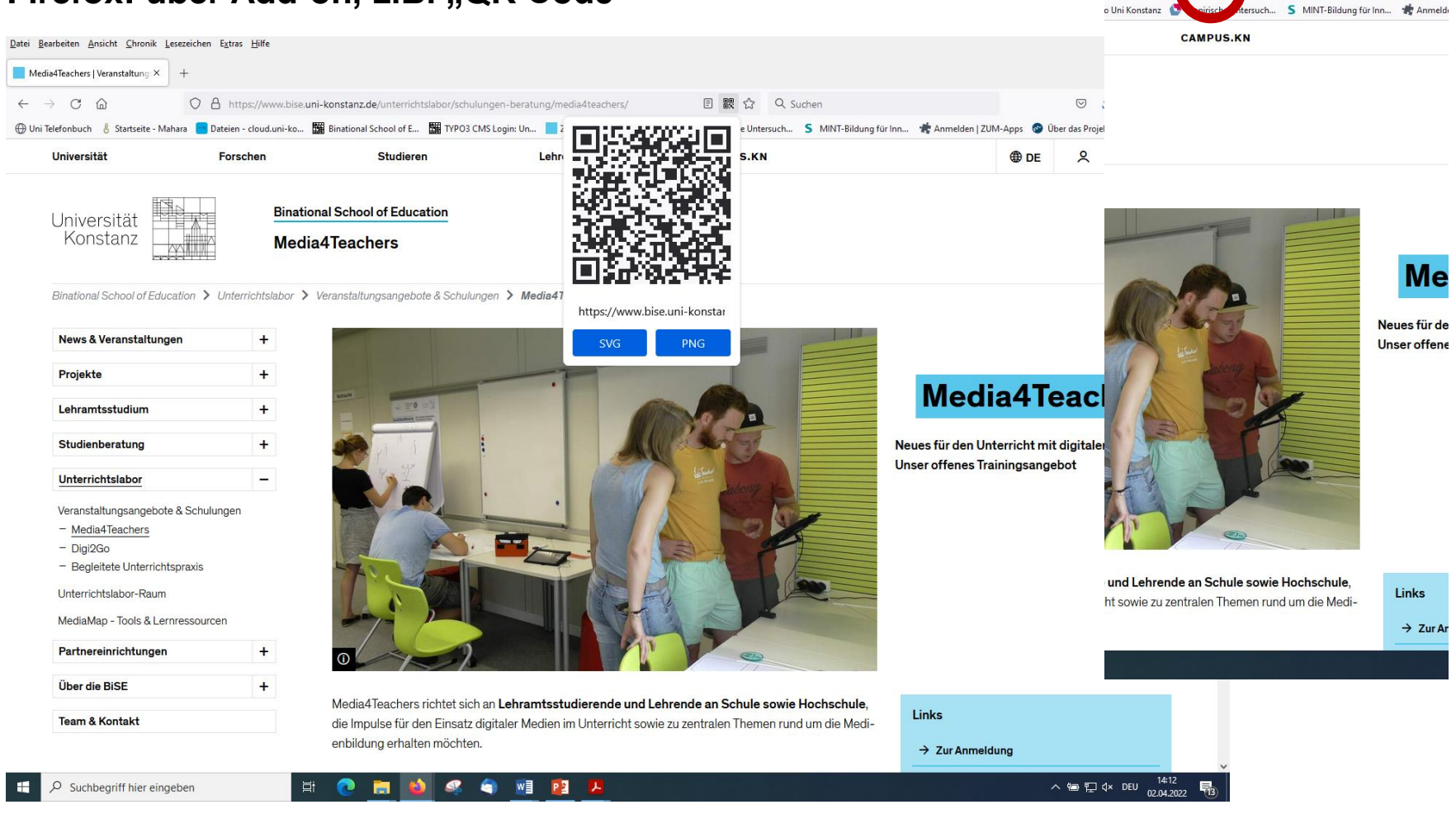

**BiSE** - Binational School of Education

**13**

**Universität Konstanz / Pädagogische Hochschule Thurgau**

 $\circ$ 

# **QR-Codes einscannen**

#### **QR-Code Scanner ("Privacy friendly")**

von der Forschungsgruppe SECUSO der Technischen Universität Darmstadt entwickelt

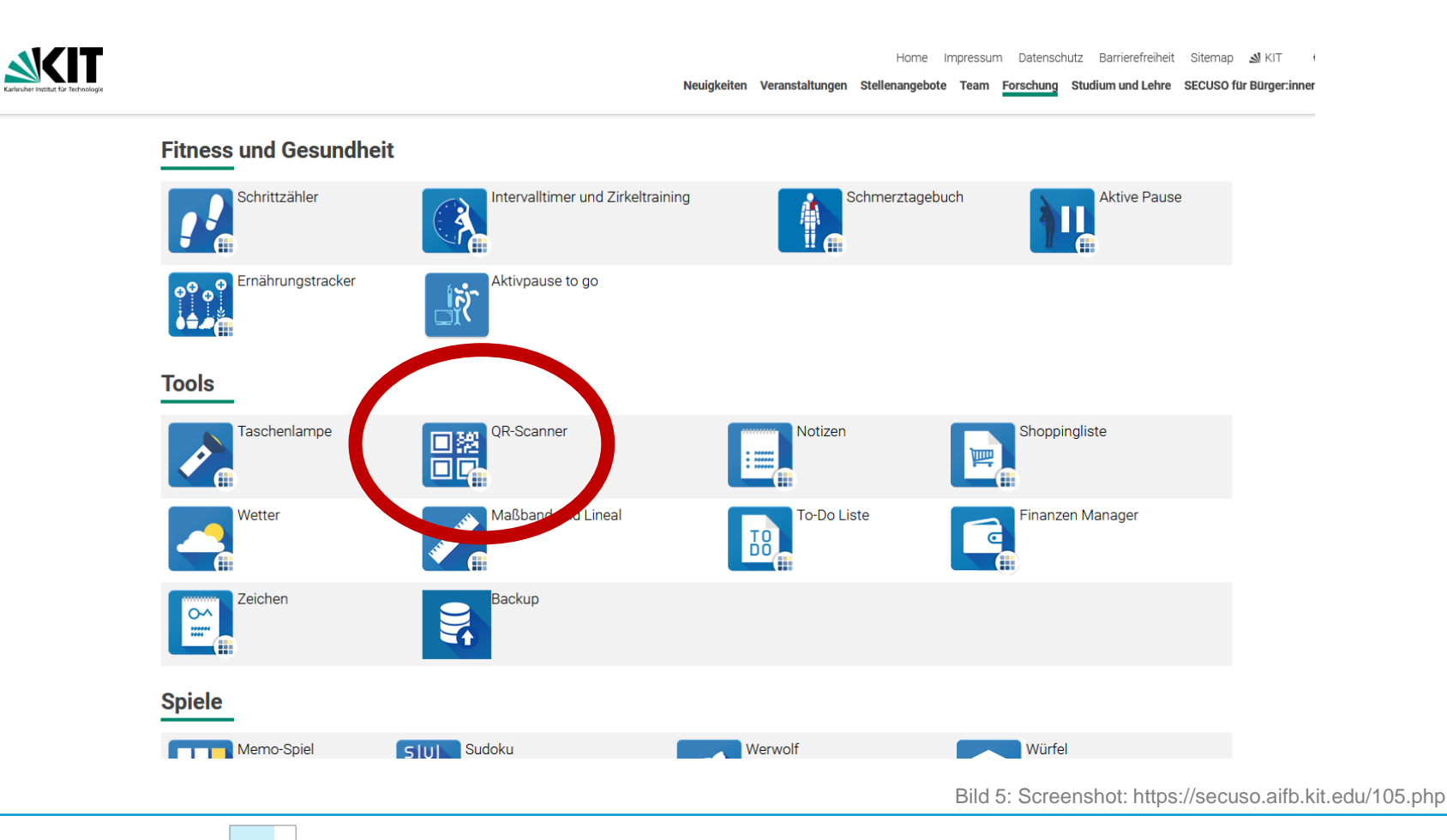

**BiSE** - Binational School of Education

**14**

# **Einbinden von Audio**

#### El día de los muertos

Mira la foto y escucha la descripción. Luego contesta las preguntas abajo.

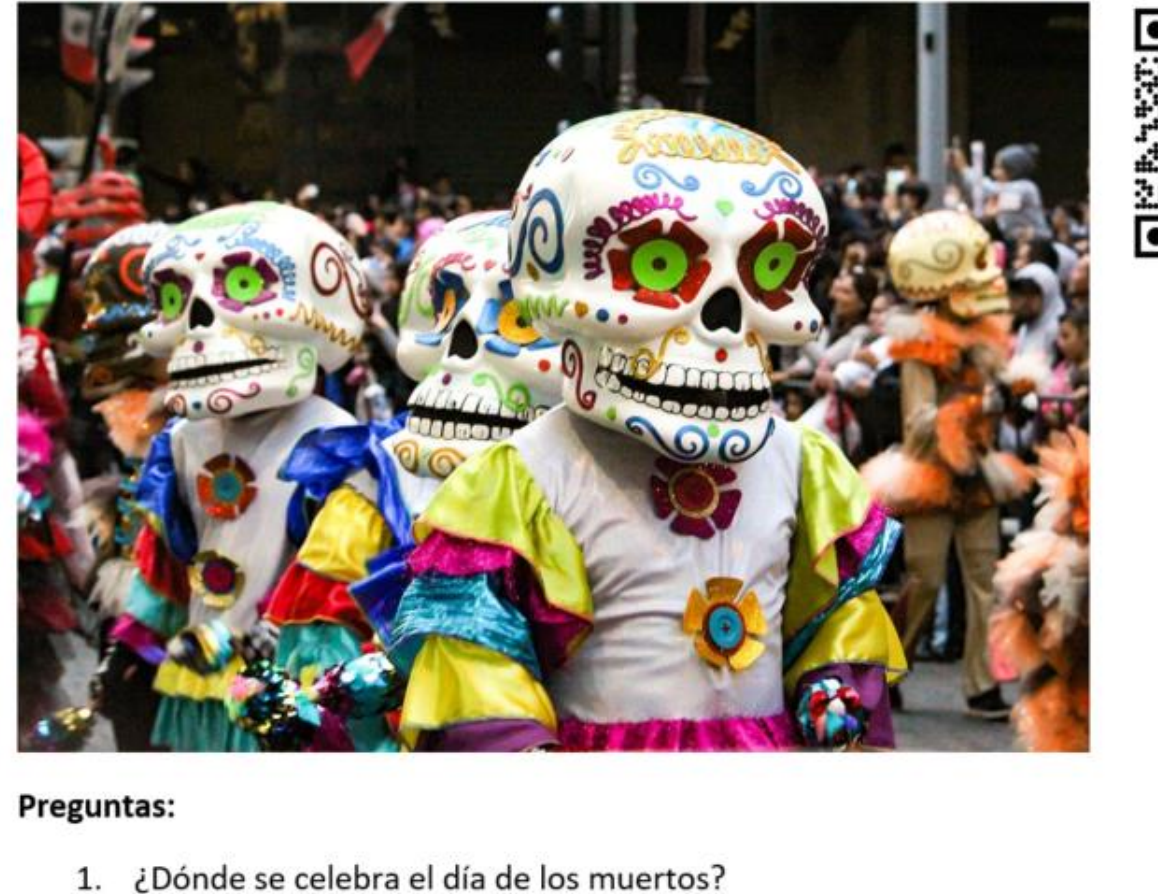

Bild 6: Poloide, 2018.

# **Einbinden von Audio**

#### **Einsatzmöglichkeiten im Unterricht:**

#### • **im Fremdsprachenunterricht**

- für individuelles Hörverstehen
- für Bildbeschreibungen
- parallel zum Text
- für das Aussprachetraining

#### • **in anderen Fächern**

- als Alternative zu schriftlichem Text
- zusätzlich zum schriftlichen Text (z.B. für SuS mit Leseschwierigkeiten)

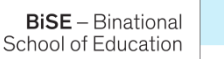

### **Einbinden von Audios**

#### **QR-Storage von kits: QR-Generator mit mündlicher Textausgabe**

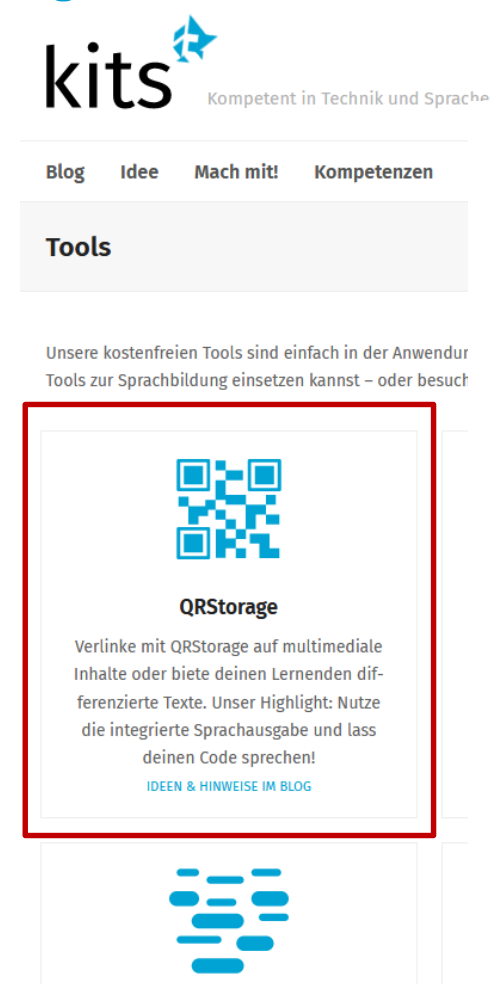

**Wortwolken-Generator** 

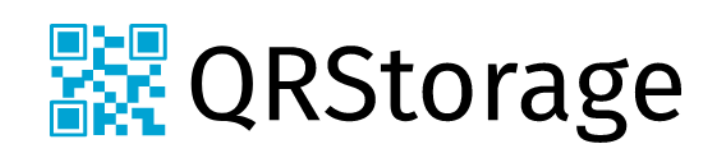

Media4Teachers richtet sich an Lehramtsstudierende und Lehrende an Schule sowie Hochschule, die Impulse für den Einsatz digitaler Medien im Unterricht sowie zu zentralen Themen rund um die Medienbildung erhalten möchten.

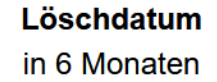

Erstellen

Bild 7: https://kits.blog/tools/

**Universität Konstanz / Pädagogische Hochschule Thurgau**

**BiSE** - Binational School of Education

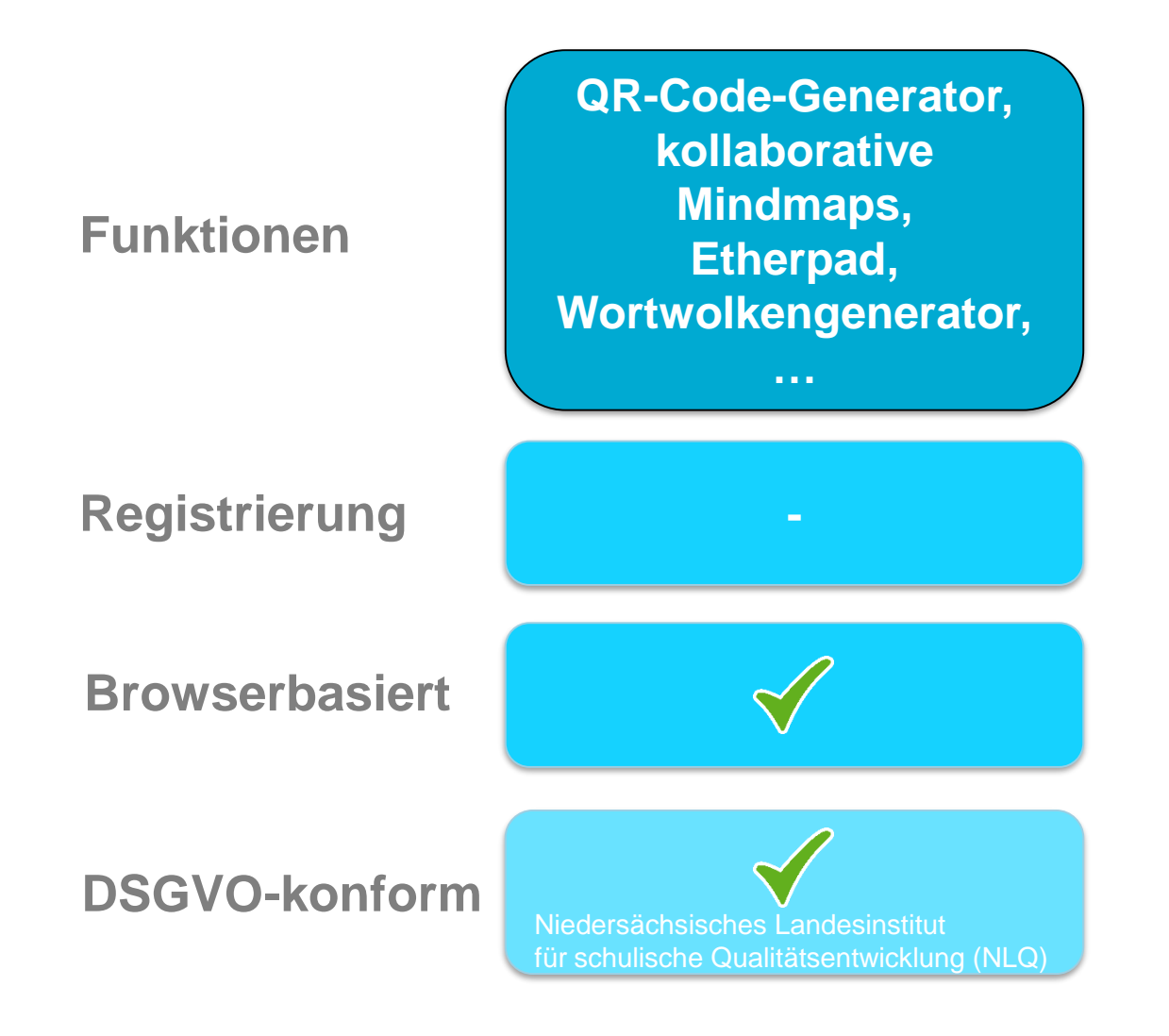

**18**

**BiSE** - Binational

# **Einbinden von Visualisierungen - Bildergalerie**

**THG Geschichte 10ML** 

# Abschied nehmen

Die Deportation der Juden in die Arbeits- und Vernichtungslager begann 1941. Den Genozid verschleierten die Nationalsozialisten mit dem Begriff "Endlösung".

#### **Arbeitsauftrag**

School of Education

Deportation aus Bielefeld in den Tod, 13. Dezer

Analysiert die Auswirkungen der NS-Maßnahmen auf die Leben der jüdisch

Q1: Edith Wolff berichtete nach 1945 vom Besuch eines älteren Ehepaares, bereits ausgewandert waren:

Eines Tages, Ende Februar 1942, erschienen Herr und Frau Kleinberger bei uns abends zu

Bild 4: Screenshot Pölert 2019.

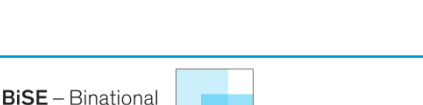

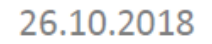

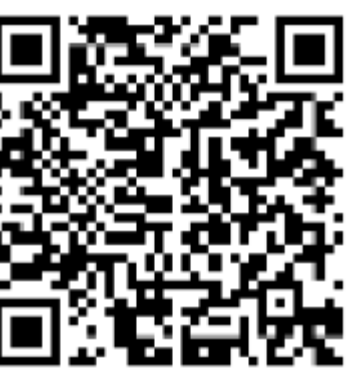

# **Einbinden von Visualisierungen – interaktive Bilder**

#### Les légumes

Qu'est-ce que c'est?

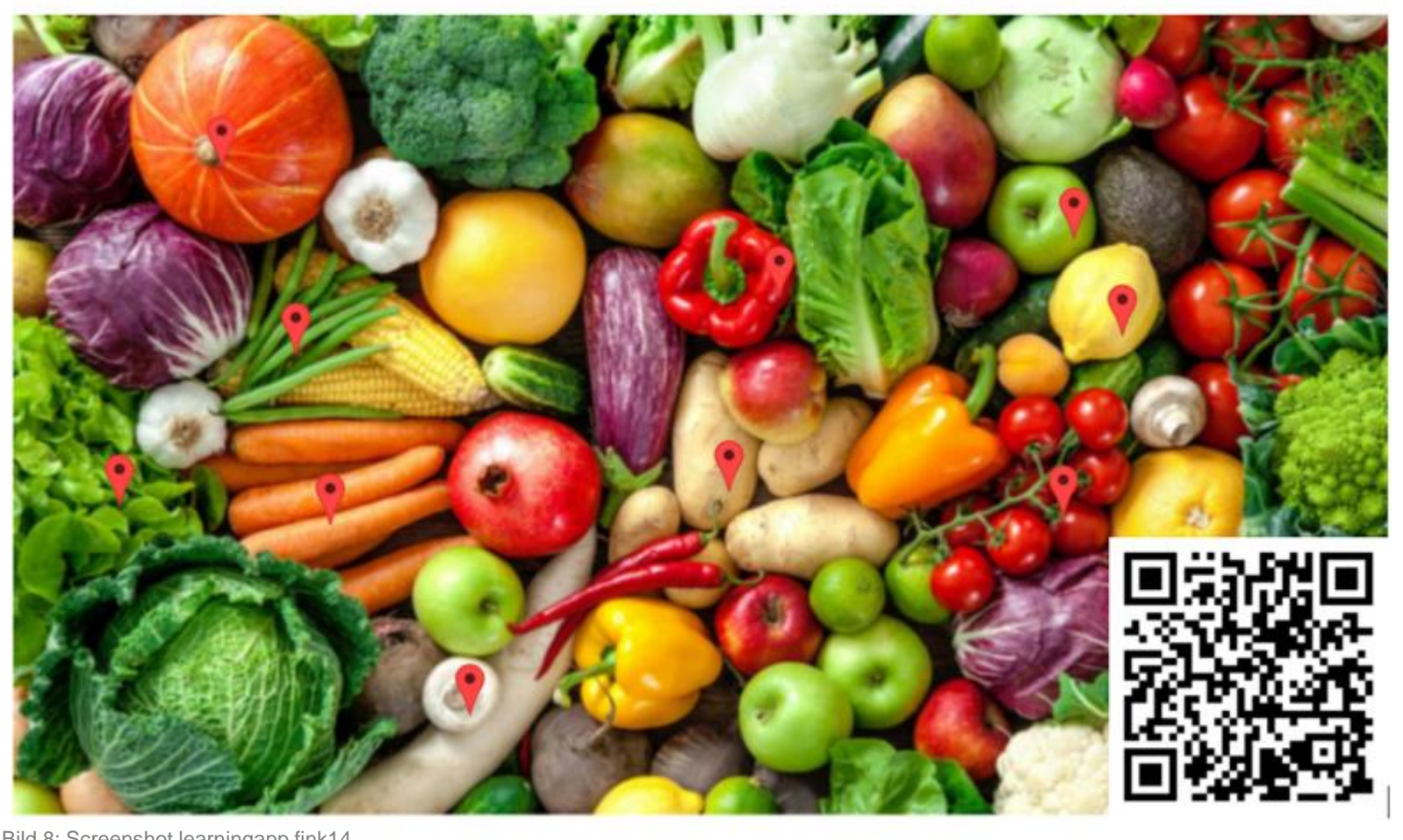

Bild 8: Screenshot learningapp fink14.

# **LearningApps.org**

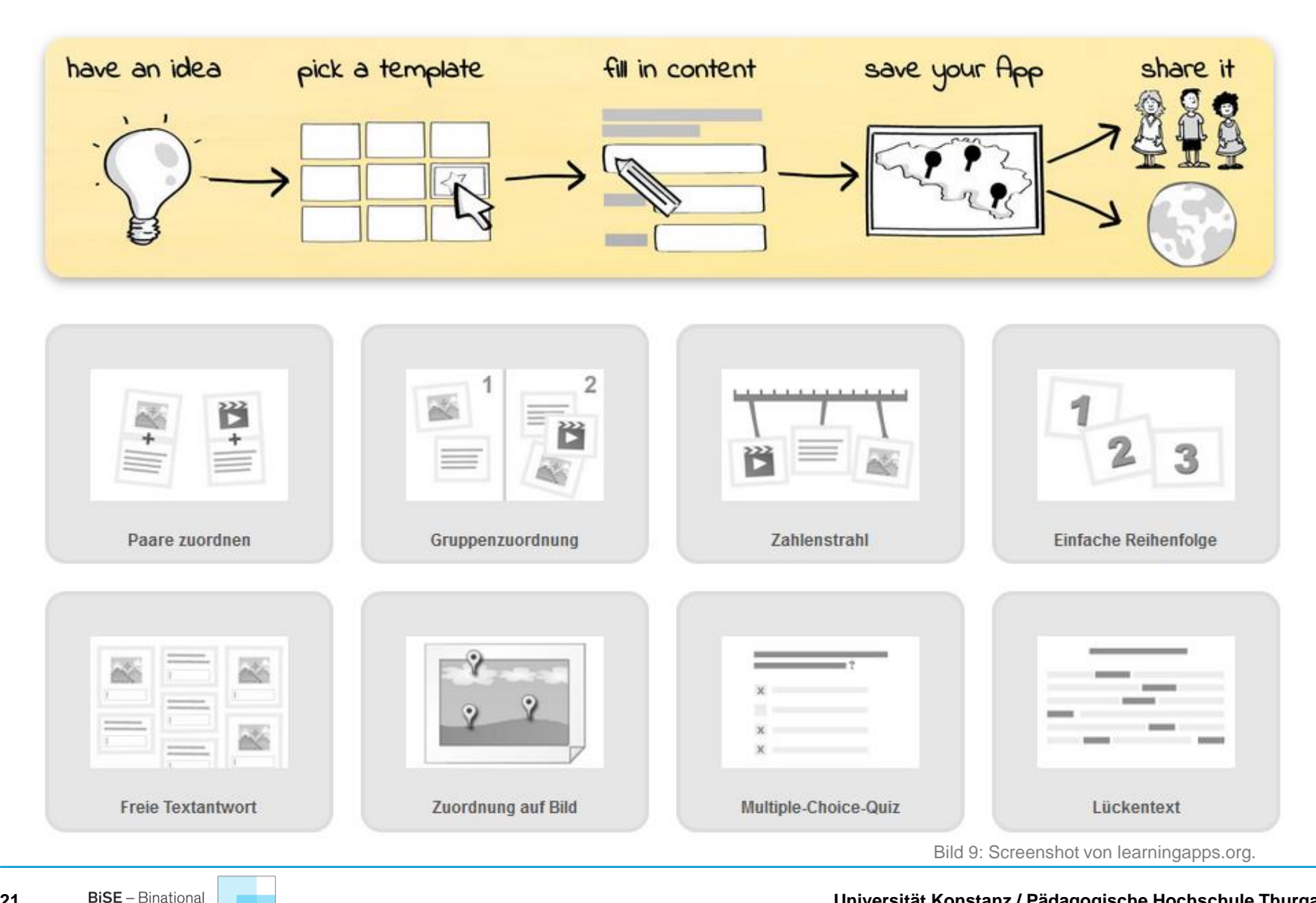

**Universität Konstanz / Pädagogische Hochschule Thurgau**

**21**

School of Education

# **LearningApps.org**

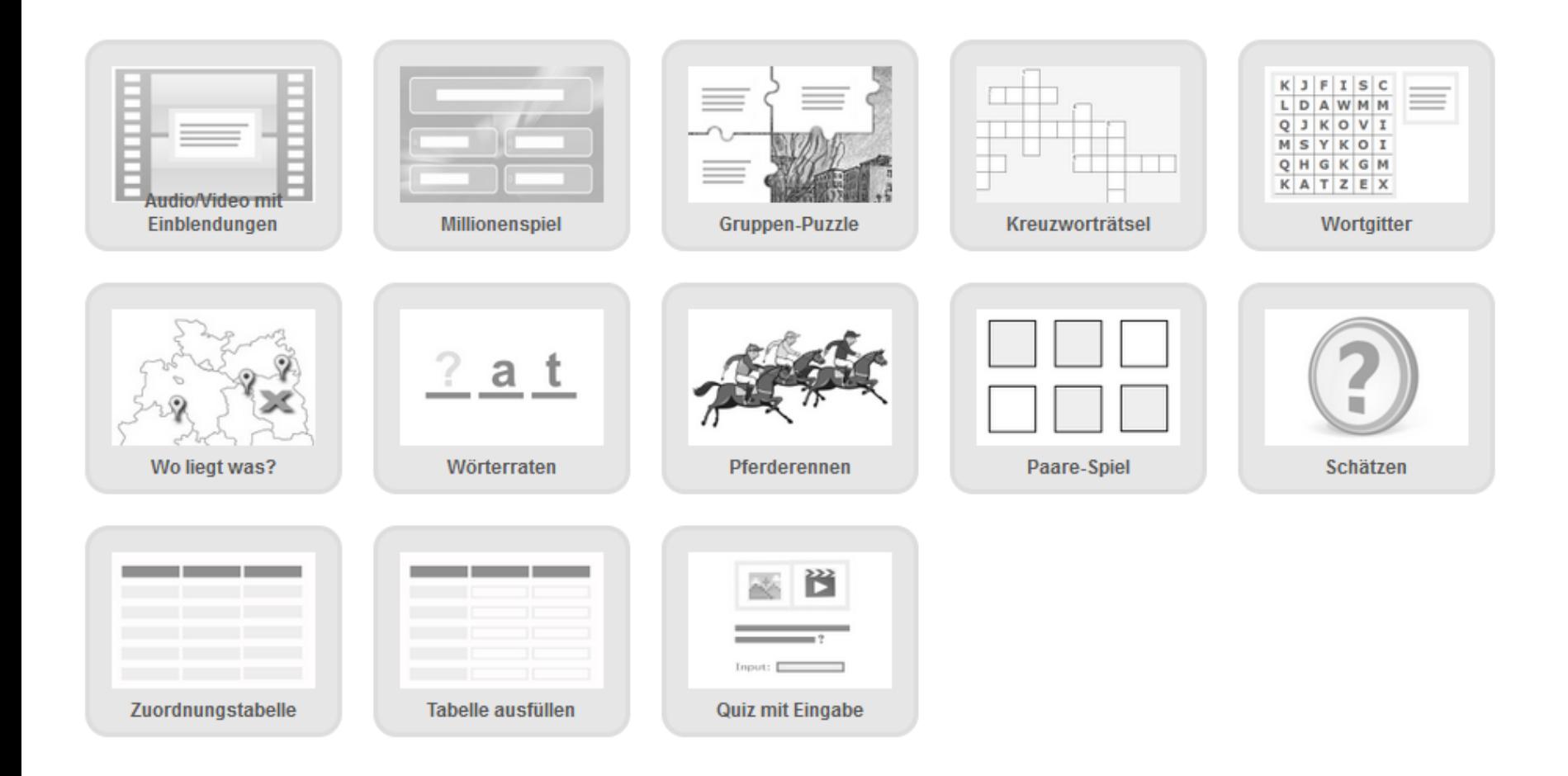

Bild 10: Screenshot von learningapps.org.

**BiSE** - Binational School of Education

# **LearningApps.org**

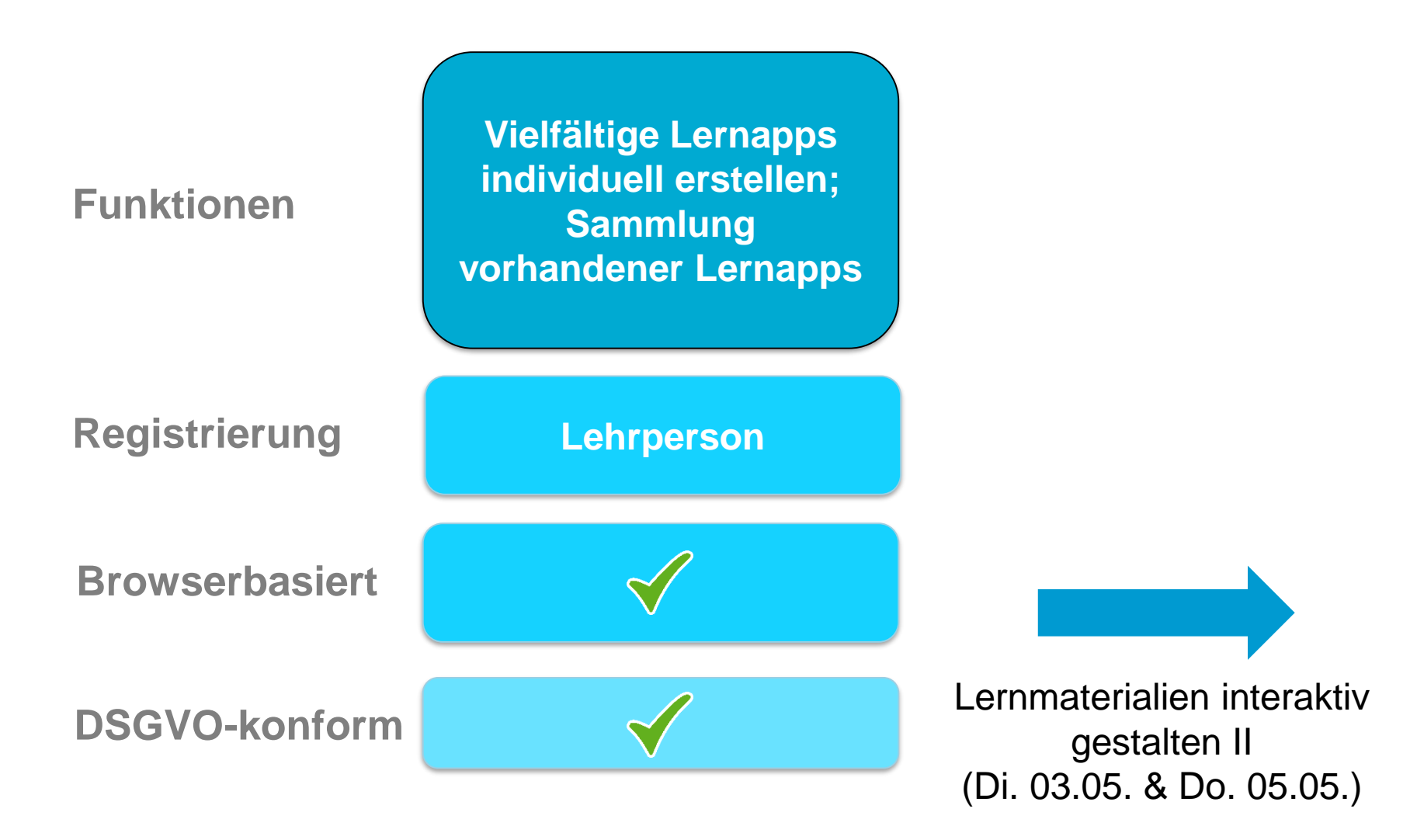

# **Einbinden von (interaktiven) Videos**

#### Immigrants in the US - Living in two cultures

Kat was born to immigrants in the USA. In her video blog she reports on her experiences as an immigrants' child. Watch the video and complete the tasks in in the video.

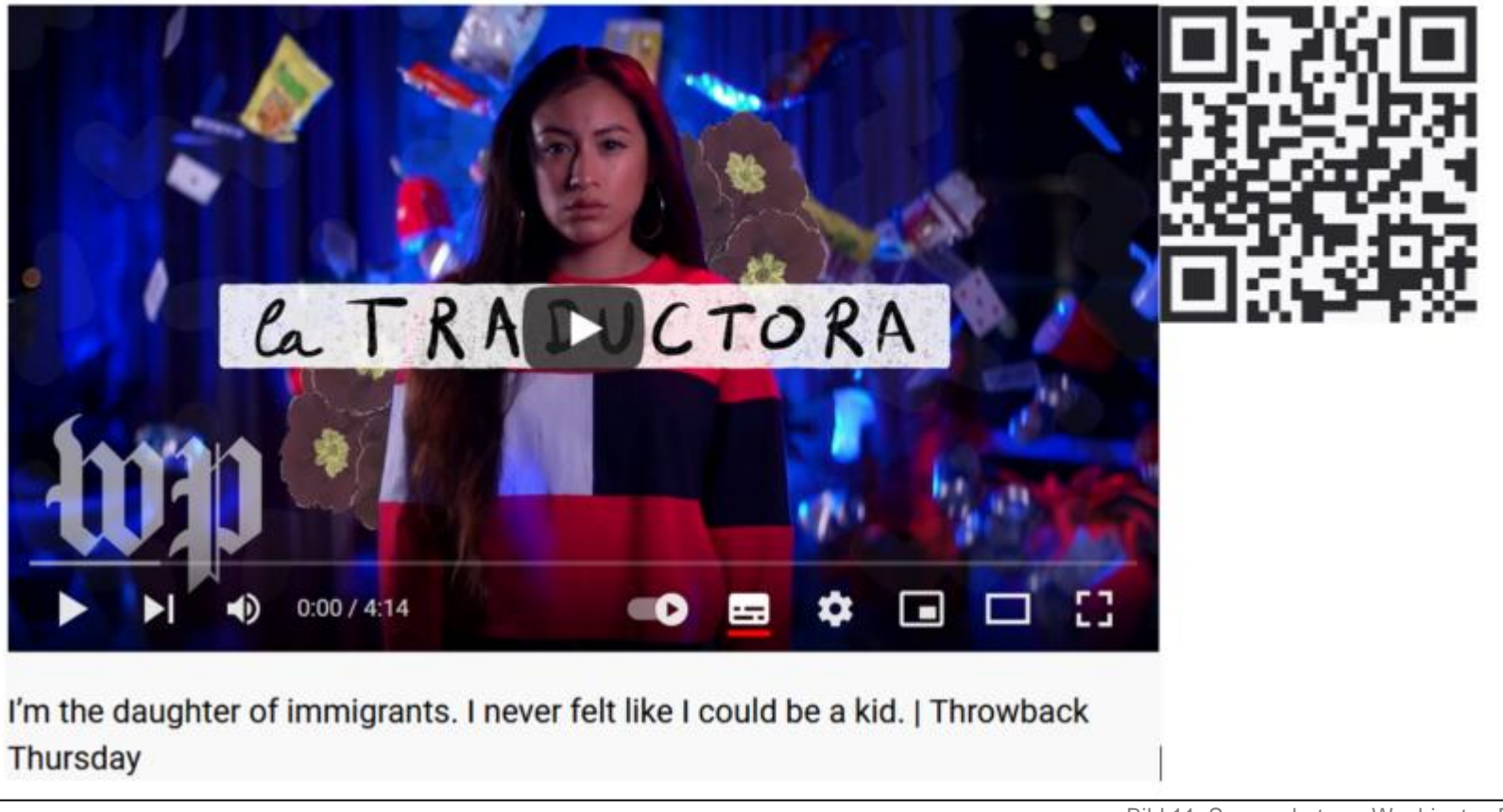

Bild 11: Screenshot von Washington Post (o.D.)

# **H5P.org**

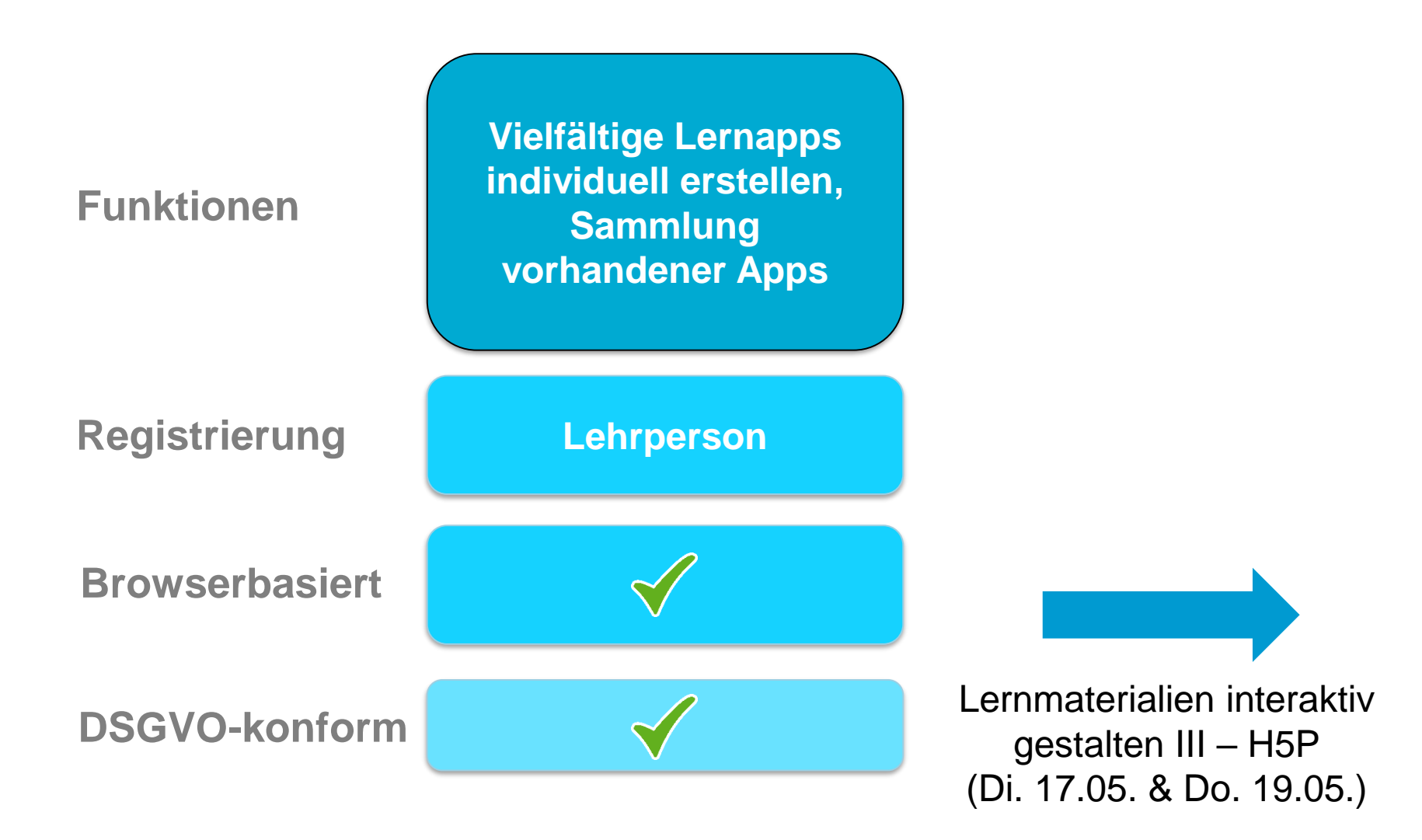

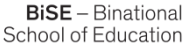

# **Einbindung von Übungen und Quizzes mit Lösungskontrolle**

#### Atombindungen Wie unterscheiden sich Ionenbindungen und Atombindungen? Aufgabe 1: Schaue dir das Video zu den Atombindungen an und überprüfe im Quiz, ob du alles verstanden hast. Schau dir zuerst das Video an und versuche dann, alle Fragen zu beantworten. ErklärungUndMehr [mehr LearningSnacks, Videos, Arbeitsblätter und Übungen auf https://erklaerung-und-mehr.org] weiter  $\alpha_0^{\circ}$ Ō **Physik Atombindungen einfa** Dieser Learning Snack steht unter Link kopier der Lizenz CC BY-SA 4.0 Versionsverlauf idealer Zustand: Edelgase (äußerste Schale ist voll mit Elektronen) VEITERE VIDEO! En C YouTube []  $0.023/3.08$ https://youtu.be/dy6pf7VpvCw weiter

Bild 12: Screenshot von ErklärungUndMehr unter LearningSnacks.de.

**26**

**BiSE** - Binational

# **LearningSnacks**

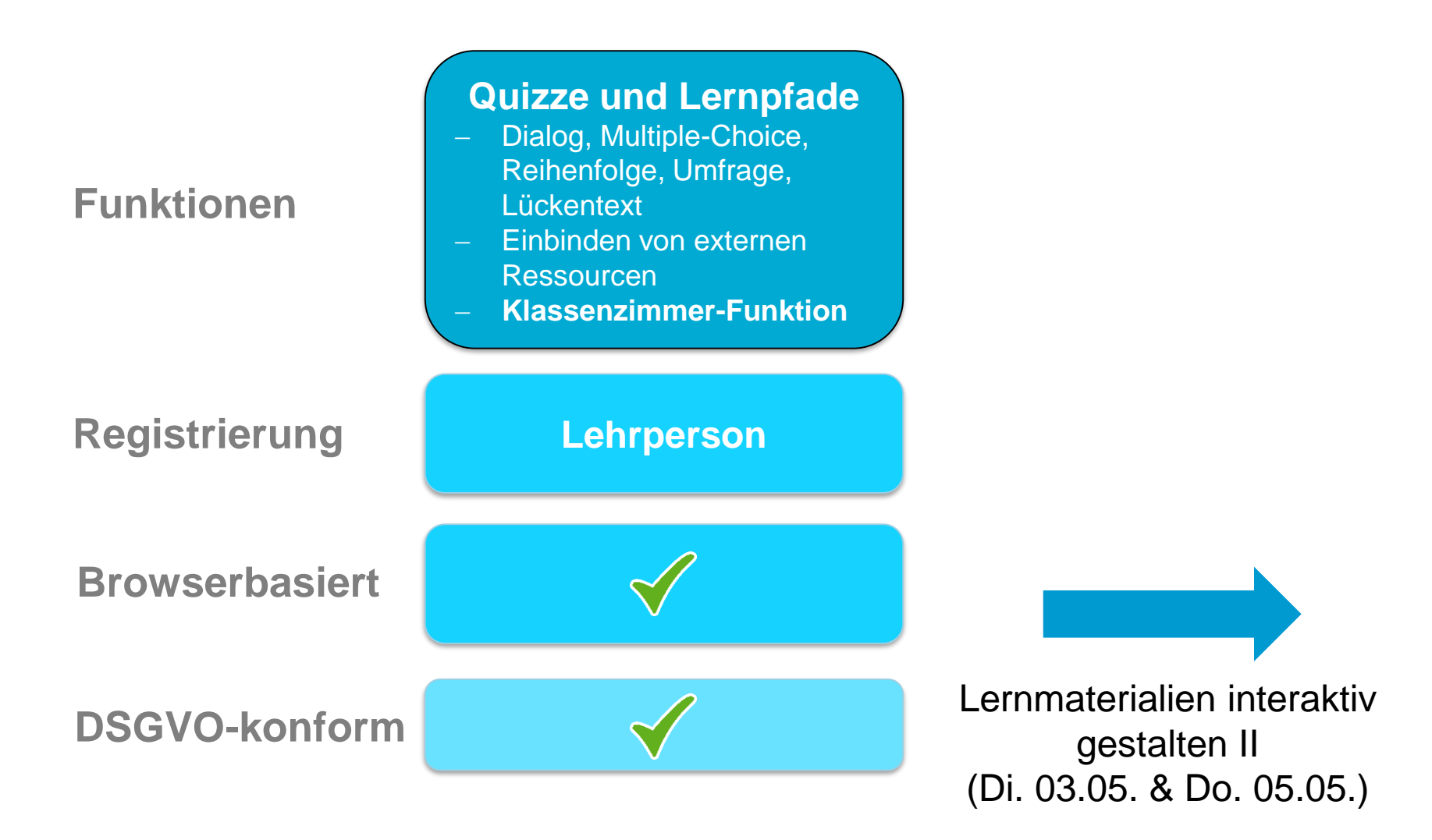

**27**

Kunter, M., Trautwein, U. (2013). *Psychologie des Unterrichts.* Paderborn, München, Wien Zürich: Ferdinand Schöningh.

Tulodziiecki, G., Herzig, B., Grafe, S. (2021). *Medienbildung in Schule und Unterricht*. Bad Heilbrunn : Verlag Julias Klinkhardt.

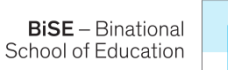

# **Verwendete Arbeitsmaterialien und digitale Elemente**

**Arbeitsblatt Chemie – LearningSnack:** 

ErklärungUndMehr unter [https://www.learningsnacks.de/share/83514/.](https://www.learningsnacks.de/share/83514/) Zugriff am 06.04.2022.

**Arbeitsblatt Englisch – interaktives Video:** 

Heller, P. (2022, 6. Januar). Living in two cultures. Zugriff am 23.02.2022 unter [https://apps.zum.de/apps/18049.](https://apps.zum.de/apps/18049)

#### **Arbeitsblatt Französisch:**

fink14 unter<https://learningapps.org/9544180>. Zugriff am 23.02.2022.

#### **Arbeitsblatt Geschichte:**

Pölert, H. (2019, 19. Februar). *QR-Codes im Unterricht – Erstellen und Nutzen von QR-Codes in der Schule*. <https://unterrichten.digital/>[. Zugriff am 23.02.2022 unter https://unterrichten.digital/2019/02/18/qr-codes-im](https://unterrichten.digital/2019/02/18/qr-codes-im-unterricht/#Beispiele_aus_dem_Unterricht)unterricht/#Beispiele\_aus\_dem\_Unterricht.

#### **Arbeitsblatt Spanisch:**

Foto: [Poloide93](https://commons.wikimedia.org/w/index.php?title=User:Poloide93&action=edit&redlink=1) (2018). Lizenz: CC BY SA. Zugriff am 24.02.2022 unter [https://commons.wikimedia.org/wiki/File:Desfile\\_del\\_D%C3%ADa\\_de\\_Muertos.jpg](https://commons.wikimedia.org/wiki/File:Desfile_del_D%C3%ADa_de_Muertos.jpg). Audio: Sanguino, J. (2021). Día de Muertos: el origen no tan prehispánico de la tradición mexicana. *El País. [https://elpais.com/mexico/2021-10-29/dia-de-muertos-el-origen-no-tan-prehispanico-de-la-tradicion-mexicana.html.](https://elpais.com/mexico/2021-10-29/dia-de-muertos-el-origen-no-tan-prehispanico-de-la-tradicion-mexicana.html)* 

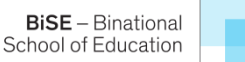

Dee\_Tee (2017). *Plickers - eine Schritt für Schritt Anleitung für den Start*. https://opendeutsch.de/system/files/2019-03/Plickers%20- %20eine%20Schritt%20f%C3%BCr%20Schritt%20Anleitung%20f%C3%BCr%20den%20Start .pdf. Zugriff am 13.04.2022

SchuleDigital (2021, 01. Februar). *Plickers für Einsteiger: Anleitung und Didaktik* [Video]. Youtube. https://www.youtube.com/watch?v=aiyX7aqZkjk. Zugriff am 11.08.2022

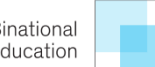

# **Abbildungsverzeichnis**

- Bild 1: stem-4L unsplash.com. Zugriff am 11.08.2022
- Bild 2: www.plickers.com. Zugriff am 11.08.2022
- Bild 3: Screenshot von Video: frage-trifft-antwort.de, Planet Schule (2015). *Wie wird eine Raupe zum Falter?* Youtube. https://www.youtube.com/watch?v=Sac1w3xqyPI. Zugriff am 11.08.2022
- Bild 4: Screenshot von Pölert, H. *QR-Codes im Unterricht – Erstellen und Nutzen von QR-Codes in der Schule*. https://unterrichten.digital/2019/02/18/qr-codes-im-unterricht/#Beispiele\_aus\_dem\_Unterricht. Zugriff am 23.02.2022
- Bild 5: Screenshot von https://secuso.aifb.kit.edu/105.php. Zugriff am 11.08.2022
- Bild 6: Poloide93 (2018). Lizenz: CC BY SA.

https://commons.wikimedia.org/wiki/File:Desfile\_del\_D%C3%ADa\_de\_Muertos.jpg. Zugriff am 24.02.2022

- Bild 7: Screenshot von https://kits.blog/tools/ Zugriff am 11.08.2022
- Bild 8: Screenshot von fink14 unter https://learningapps.org/9544180 Zugriff am 23.02.2022
- Bild 9: Screenshot von learningapps.org Zugriff am 23.02.2022
- Bild 10: Screenshot von learningapps.org Zugriff am 23.02.2022
- Bild 11: Screenshot von Washington Post (o.D.) *I'm the daughter of immigrants. I never felt like I could be a kid. Throwback Thursday*. Youtube. https://www.youtube.com/watch?v=LdzpR-sQn0w. Zugriff am 23.02.2022
- Bild 12: Screenshot von ErklärungUndMehr unter https://www.learningsnacks.de/share/83514/. Zugriff am 06.04.2022